## Voicemail Quick reference guide

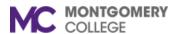

#### Voicemail Access

## From your extension: Dial 71701,

Dial 71701, enter your extension followed by the # sign **OR** press the envelope button on your phone.

From another extension:
Dial 71701, enter your extension followed by the # sign.

### Main menu

\*

#### Review Change greeting messages 1 **Review messages** New messages Oldmessages Group messages 3 Main menu Review messages -1 or 2 Panlay Next/Save 2 Delete

Moreoptions

Previous menu

Message info

External or

internal
- Priority type
- From caller ID or extension
- Timestamp
Forward to ext.
Call back
Previous menu

More options - 0

Group messages - 3

#

Selectgroup

Previous menu

| $\bigcirc$                                        |                  |
|---------------------------------------------------|------------------|
| Record greeting                                   |                  |
| First/Last name                                   | -1               |
| Internal                                          | 2                |
| External                                          | 3                |
| After hours                                       | 4                |
| Lunch time                                        | 5                |
| Meeting                                           | 6                |
| Weekend                                           | 7                |
| vacation                                          | 8                |
| Exit voicemail                                    | 9                |
|                                                   |                  |
| Mainmenu                                          | *                |
| Main menu<br>Change greeting - 2                  |                  |
|                                                   |                  |
| Change greeting - 2                               | 2                |
| Change greeting - 2 Review                        | 2                |
| Change greeting - 2<br>Review<br>Record           | 1 2              |
| Change greeting - 2<br>Review<br>Record<br>Delete | 2<br>1<br>2<br>3 |

| Change user preferences                                                                            |       |
|----------------------------------------------------------------------------------------------------|-------|
| Change user pref.                                                                                  |       |
| Password Call waiting Busy handling, Ring no answer handling, Internet outage routing              | 3 4   |
| Email notification                                                                                 |       |
| Exit voicemail                                                                                     | 9     |
| <u>Main menu</u>                                                                                   | 0     |
| Change user pref                                                                                   | - 4   |
| Busy handling<br>Ring no answer<br>handling<br>Internet service<br>outage routing<br>Previous menu | 2 3 * |

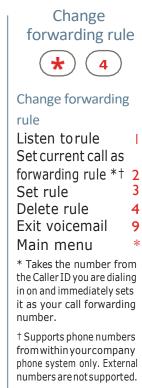

greeting Set a specific greeting **Business hours** After hours 2 Lunch time 3 Meeting 4 Weekend 5 Vacation 6 Greeting in use 0 **Exit voicemail** 9 Main menu

Set a specific

# Misc options

Announce only mode on/off \*

Exit voicemail \* 9

You must have a voicemail password to access these options. For help vist: <a href="mailto:itservicedesk@montgomerycollege.edu">itservicedesk@montgomerycollege.edu</a>.